# DE

## **INHALT**

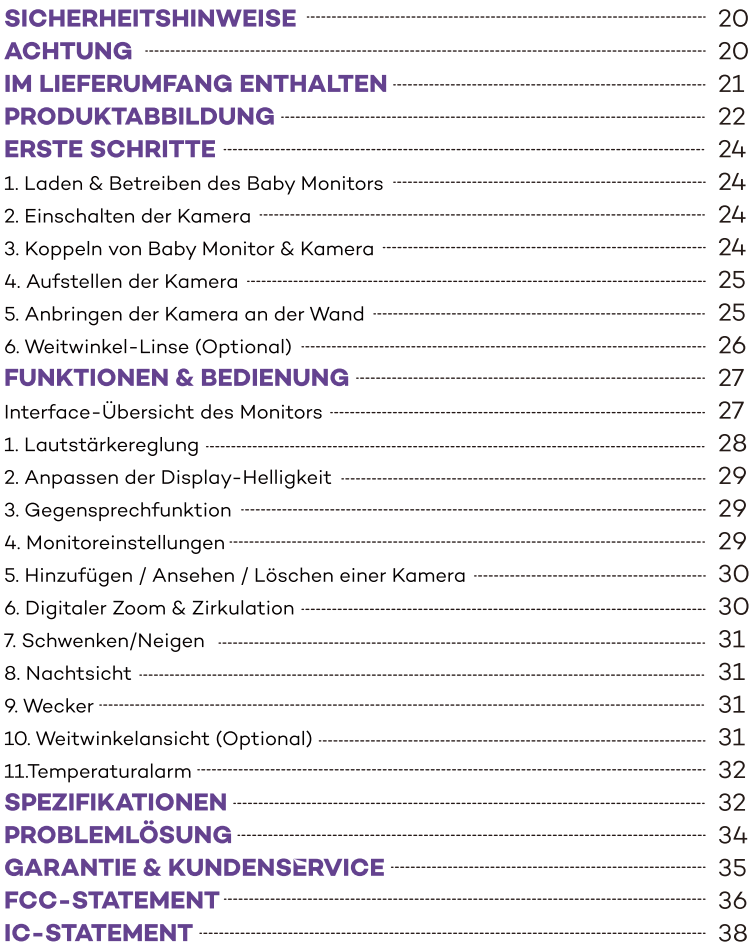

## **SICHERHEITSHINWEISE**

· Halten Sie das Kabel wegen STRANGULATIONSGEFAHR (mindestens 1m) von Kindern fern.

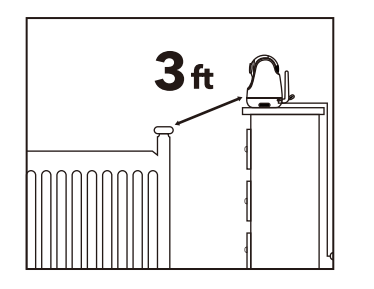

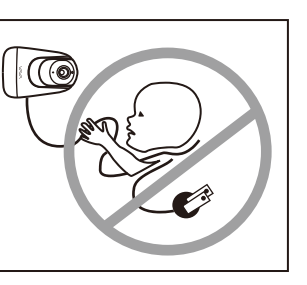

- · Platzieren Sie Kamera oder Kabel NIE in oder in der Nähe eines Kinderbetts oder Laufstalls.
- Bringen Sie die Kamera NIE direkt über einem Kinderbett oder Laufstall an, um Verletzungsgefahr vorzubeugen.
- · Verwenden Sie nur mitgelieferte Stromstecker.
- · Verwenden Sie das Gerät nie in der Nähe von Wasser, inklusive Badewannen. Waschbecken, Waschmaschinenschläuchen, feuchten Kellern etc.
- Nicht in die Nähe von Hitzequellen wie Radiatoren, Heizregistern, Öfen oder anderen Geräten, die Hitze erzeugen, stellen.
- · Verwenden Sie nur vom Hersteller angegebene Zubehörteile.
- · Trennen Sie das Gerät vom Strom, wenn Sie es längere Zeit nicht benutzen.
- · Stecken Sie nichts in die Upgrade-Stiftlöcher. Diese Handhabung ist Experten vorbehalten.

# **ACHTUNG**

- · KEIN Spielzeug. Lassen Sie Kinder nicht damit spielen.
- · Linse und Blende sind Kleinteile, bewahren Sie diese stets außerhalb der Reichweite Ihres Babys auf.
- · Dieses Produkt soll eine ordnungsgemäße Beaufsichtigung von Kindern NICHT ersetzen. Sie MÜSSEN regelmäßig nach Ihrem Kind schauen.
- Dieses Produkt soll nicht als medizinische Kamera verwendet werden und sollte Aufsicht durch Erwachsene nicht ersetzen
- · Trennen Sie das Produkt bei Gewittern vom Strom.
- · Bitte prüfen Sie Betriebsreichweite und Kamerazustand bei der Erstinstallation

eindringlich und hiernach regelmäßig.

- · Überprüfen Sie regelmäßig den Empfang. Testen Sie die Kamera vor Benutzung und nach Wechsel des Kamera-Aufstellorts.
- · Nur für den Innengebrauch.
- · Reinigen Sie die Kamera nur mit einem trockenen Tuch.
- · Blockieren Sie keine Belüftungsöffnungen.
- Wenn der Monitor zu nah an der Kamera steht, kann es zu Mikrofon-Rückkopplungen kommen. Halten Sie diese bitte mindestens 1,5m / 4.9 ft voneinander entfernt.

# **IM LIEFERUMFANG ENTHALTEN**

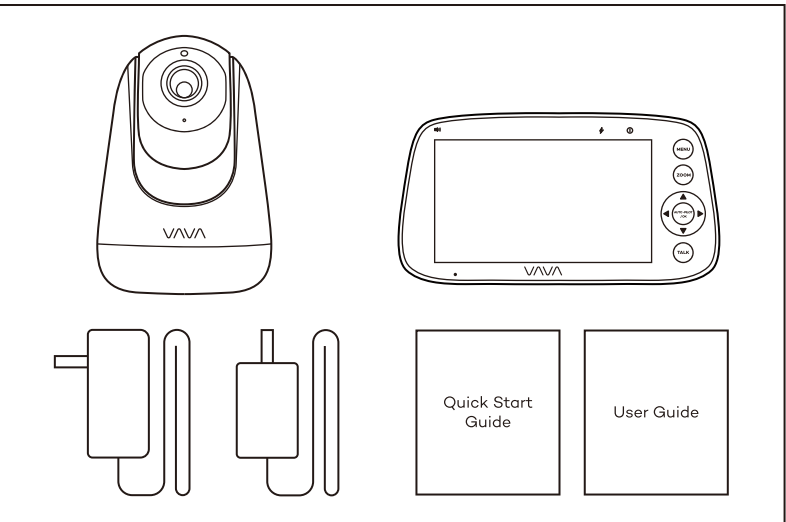

- Baby Monitor & Camera [Model: VA-IH006E (for camera), VA-IH006F (for monitor)]
- Monitor-Adapter mit USB-C-Ladekabel
- · Kamera-Adapter
- Micro-USB-Ladekabel
- Schnellstartanleitung
- · Bedienungsanleitung

## **PRODUKTABBILDUNG**

#### **Baby Monitor**

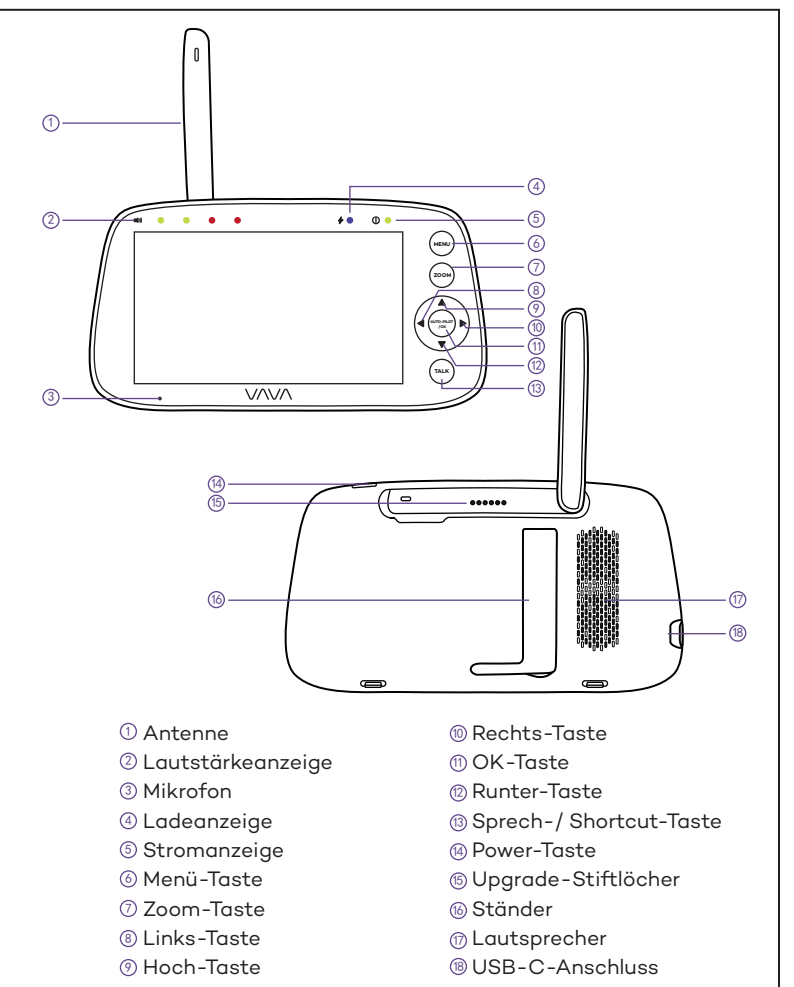

#### **Kamera**

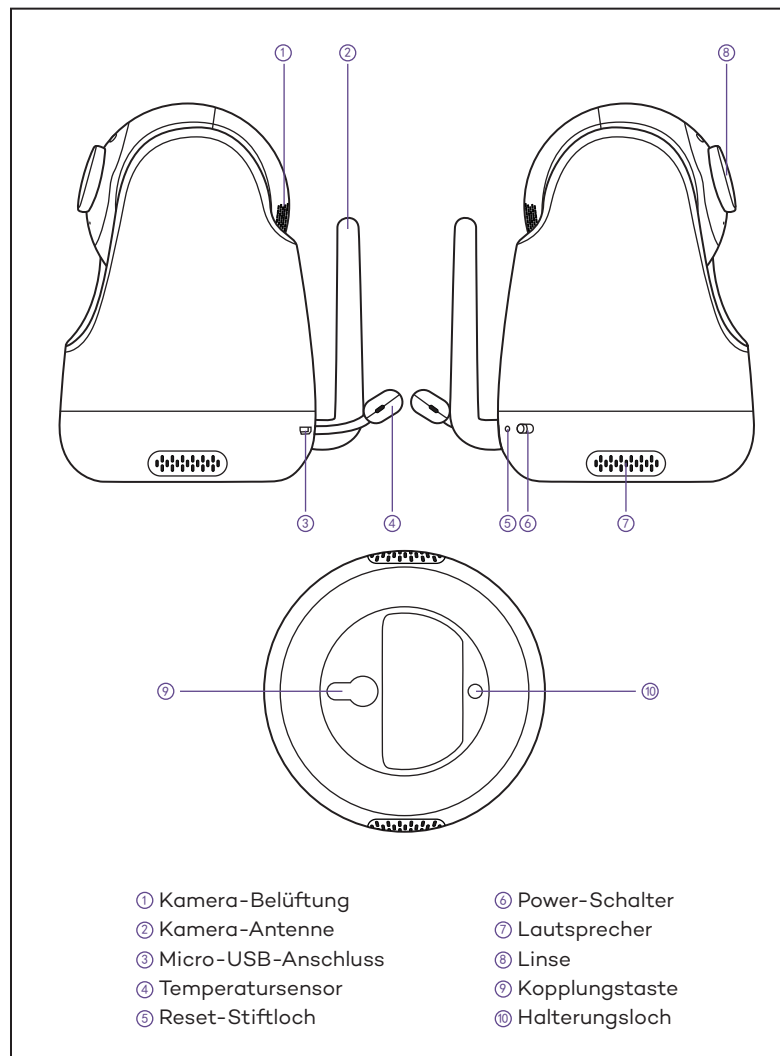

## **ERSTE SCHRITTE**

#### **1. Laden & Betreiben des Baby Monitors**

- 1) Verbinden Sie den Monitor-Adapter mit dem Monitor und einer Steckdose.
- 2) Wenn die Stromanzeige ausgeht, ist das Gerät vollständig aufgeladen, ziehen Sie das Kabel ab.
- 3) Drücken Sie zum Einschalten die Powertaste auf dem Monitor; die Poweranzeige leuchtet dann grün.

### **2. Einschalten der Kamera**

- 1) Schließen Sie die Kamera per Micro-USB-Kabel und Kamera-Adapter an der Stromquelle an.
- 2) Schieben Sie den Powerschalter, um die Kamera einzuschalten. Achten Sie darauf, dass die Stromanzeige grün leuchtet.

· Verwenden Sie ausschließlich beiliegende Stromstecker.

· Legen Sie Kamera und Stromkabel nicht in die Reichweite Ihres Babys.

## **3. Koppeln von Baby Monitor & Kamera**

Standardmäßig wurde bei Herstellung eine Kamera mit dem Monitor gekoppelt. Wenn Sie Monitor und Kamera einschalten, koppeln sich die beiden automatisch. Um weitere Kameras hinzufügen, drücken Sie die Koppel-Taste an der Unterseite der Kamera, dann die Menü-Taste gefolgt von  $\mathbf{Q} \rightarrow \mathbf{Q} \rightarrow +$ ; der Monitor wird sich nun automatisch mit der Kamera koppeln.

- · Nach erfolgreichem Koppeln wird die Kameranummer als Symbol **21** oben links angezeigt.
- · Wenn der Monitor zu nah an der Kamera steht, kann es zu Mikrofon-Rückkopplungen kommen. Halten Sie diese bitte mindestens 1,5m / 4.9 ft voneinander entfernt.
- · Es ist empfehlenswert, das Koppeln im Babyzimmer oder am jeweiligen Einsatzort der Kamera vorzunehmen.

### **4. Aufstellen der Kamera**

Stellen Sie die Kamera aus Sicherheitsgründen und für bessere Sicht im Nachtsichtmodus 1,5-2m / 4.9-6.6ft von Ihrem Baby entfernt auf.

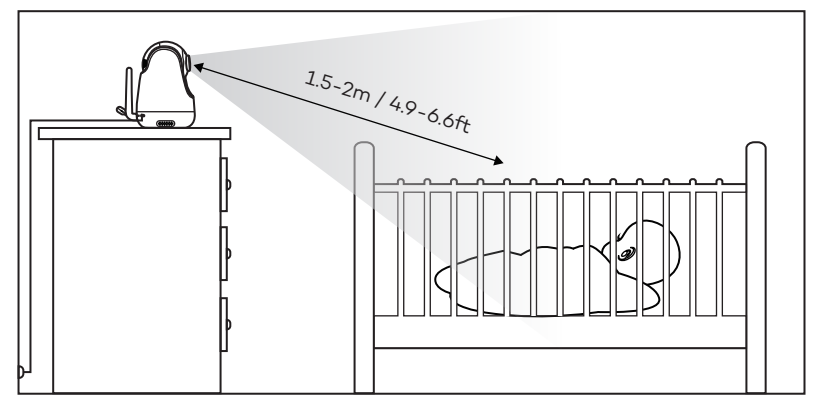

#### **5. Anbringen der Kamera an der Wand**

- 1) Wählen Sie eine Stelle zum Anbringen der Kamera, die außerhalb der Reichweite Ihres Babys liegt.
- 2) Hängen Sie die Kamera mit der Aufhängung an eine zuvor in der Wand befestigte Schraube (nicht inklusive).

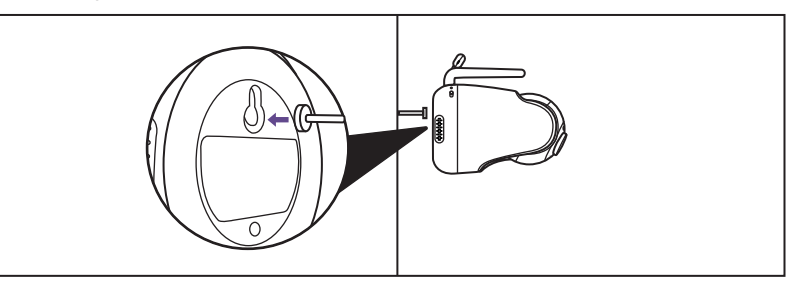

Anmerkung: Es wird strengstens empfohlen, eine Schraube und einen Dübel zu verwenden. Lassen Sie die Kamera erst los, wenn Sie sich sicher sind, dass sie richtig befestigt ist.

#### **6. Weitwinkel-Linse (Optional)**

Die Aluminiumblende (keine speziellen Videoeffekte) wurde bei Herstellung an der Kamera angebracht.

Um eine Weitwinkel-Linse (separat käuflich) anzubringen, drehen Sie die originale Blende gegen den Uhrzeigersinn, um diese abzunehmen. Montieren Sie dann die neue Linse, indem Sie sie im Uhrzeigersinn drehen und so fixieren.

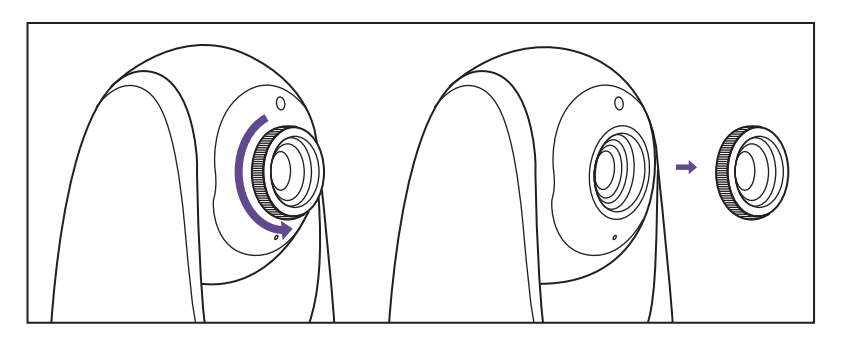

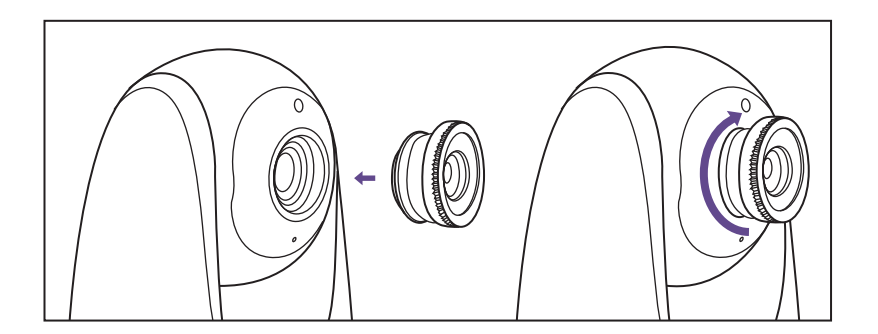

## **FUNKTIONEN & BEDIENUNG**

#### **Interface-Übersicht des Monitors**

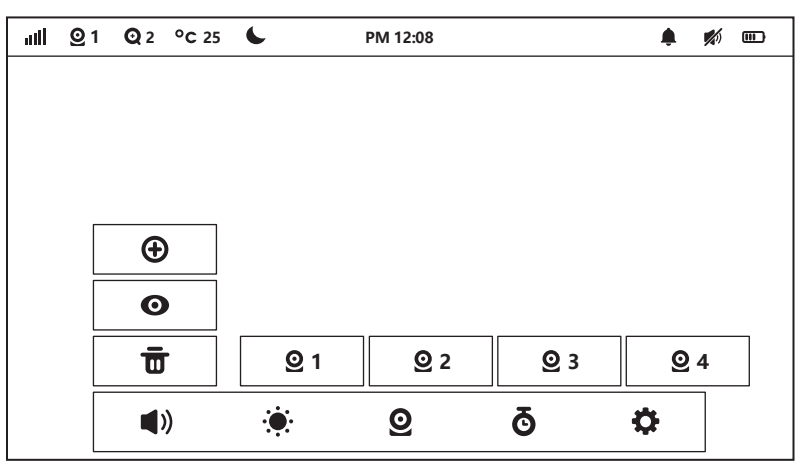

#### **Status-Anzeigen oben**

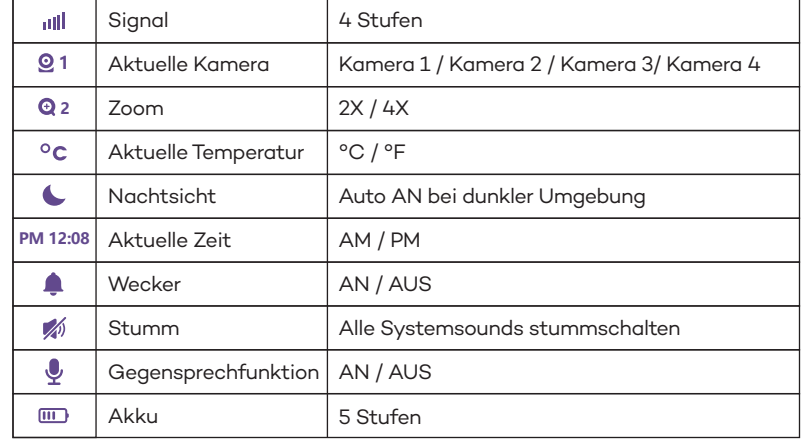

#### **Menü-Anzeigen unten**

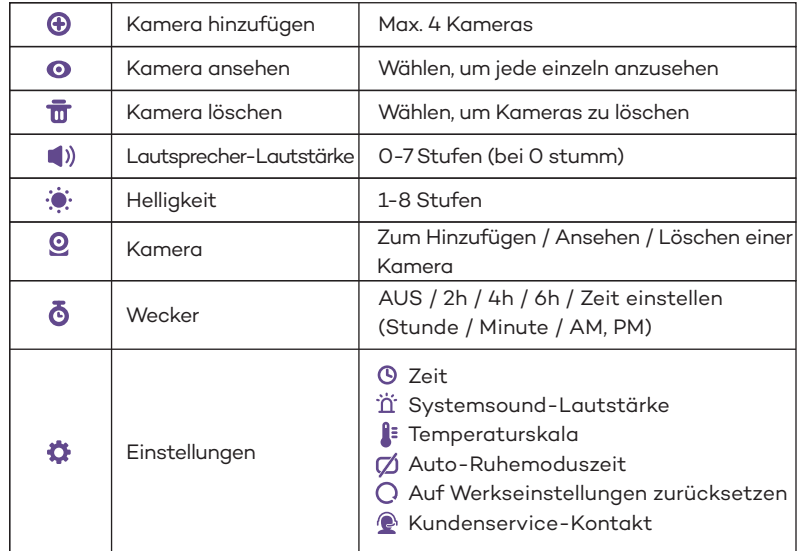

#### **1. Lautstärkereglung**

- 1) Verwendung der Shortcut-Taste: Drücken Sie die Sprechtaste -> Links- / Rechts-Tasten, um die Lautstärke schnell mithilfe der Symbole (1) & 1) > zu regeln.
- 2) Oder Sie drücken die Tasten Menü -> OK -> Links / Rechts, um die Lautstärke zu erhöhen / zu verringern, und OK, um Ihre Einstellungen zu speichern.

Zum Anpassen des Systemsounds, gehen Sie bitte auf Monitoreinstellungen ->  $\overleftrightarrow{\mathbf{n}}$  Systemsound-Lautstärke.

#### **2. Anpassen der Display-Helligkeit**

- 1) Verwendung der Shortcut-Taste: Drücken Sie die Sprechtaste -> Hoch- / Runter-Tasten, um die Helligkeit schnell mithilfe der Symbole & & zu regeln.
- 2) Oder Sie drücken die Tasten Menü -> OK -> Hoch / Runter, um die Helligkeit zu erhöhen / zu verringern, und OK, um Ihre Einstellungen zu speichern.

#### **3. Gegensprechfunktion**

- 1) Drücken Sie die Sprech- / Shortcut-Taste einmal, um die Lautstärke oder Helligkeit schnell zu regeln.
- 2) Halten Sie die Sprech-Taste gedrückt, um mit Ihrem Baby zu sprechen; lassen Sie sie los, um den Sprachmodus zu verlassen.

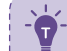

Wenn Sie sich im Sprachmodus befinden, erscheint das entspre chende Symbol vauf dem Monitor.

Wenn der Systemsound stummgeschaltet oder der Lautsprecher zu leise eingestellt ist, können Sie Ihr Baby unter Umständen nicht hören. Wenn Sie die Sprech-Taste drücken, überträgt die Kamera keinen Sound an den Monitor. Bitte lassen Sie die Taste los, um auf Ihr Baby zu hören.

#### **4. Monitoreinstellungen**

Drücken Sie die Tasten Menü, Links und Rechts und schließlich OK, um den Monitor einzustellen:

- 1) **Zeiteinstellung**: Stellen Sie die aktuelle Zeit mit Stunde, Minute und AM/PM ein.
- 2) if **Systemsound-Lautstärke**: Wählen Sie zwischen Leise, Laut und Stumm.
- 3) **Temperaturskala**: Wählen Sie zwischen °C und °F.
- 4) **Auto-Ruhemoduszeit des Bildschirms**: Wählen Sie zwischen 1min, 2min, 5min und AUS.
- 5) **Zurücksetzen auf Werkseinstellungen**: Drücken Sie die OK-Taste, um das Zurücksetzen zu bestätigen; Beim Zurücksetzen wird "Restoring factory settings" angezeigt und Sie können das Gerät währenddessen nicht per Tastendruck steuern. Der Monitor startet danach automatisch neu.
- 6) **Kundenservice-Kontakt**: Hier finden Sie E-Mail-Adresse, Telefonnummer und Adresse des Kundenservices.

· Um den Sound bei schwacher Monitor-Kamera-Verbindung stummzuschalten, stellen Sie die Systemsound-Lautstärke  $\ddot{\text{n}}$  bitte auf stumm. · Wenn sich der Monitorbildschirm im Schlafmodus befindet, blinkt die Stromanzeige grün, wobei die Audioausgabe weiterhin aktiv ist; zum Aufwecken eine beliebige Taste drücken. Sie können auch kurz die Power-Taste drücken, um den Bildschirm auszuschalten.

· Halten Sie die Power-Taste gedrückt, um den Monitor ein- / auszuschalten.

#### **5. Hinzufügen / Ansehen / Löschen einer Kamera**

- 1) Drücken Sie die Menü-Taste und wählen Sie **Q** -> + , um eine Kamera hinzuzufügen.
- 2) Wählen Sie  $\mathbf{Q} \rightarrow \mathbf{Q}$  um ein Kamerabild anzusehen.
	- Wenn zwei oder mehr Kameras vorhanden sind, tippen Sie auf  $\mathbf{Q} \mathbf{C}$ , um alle 15 Sekunden durch die hinzugefügten Kameras zu blättern.
	- Wählen Sie die Kameranummer (1/2/3/4), um die entsprechende Kamera anzuzeigen.
- 3) Wählen Sie  $\Omega$  ->  $\frac{1}{\Pi}$  um eine Kamera zu löschen. Es muss mindestens eine Kamera hinzugefügt werden. Löschen Sie nicht alle Kameras. Fügen Sie bei Bedarf vor dem Löschen eine neue Kamera hinzu.

Sie können die verschiedenen Kameras wechseln; die aktuelle Kameranummer wird im Kamera-Symbol **Q** auf dem Monitor angezeigt. Sie können die Kameras nur einzeln anzeigen lassen.

#### **6. Digitaler Zoom & Zirkulation**

Drücken Sie die Zoom-Taste, um 2X / 4X hineinzuzoomen, wenn Sie das Kamerabild sehen. Ein dritter Tastendruck stellt das Originalbild wieder her. Halten Sie die OK-Taste 4 Sekunden lang gedrückt, um die Auto-Zirkulation zu starten, und drücken Sie sie zum Stoppen erneut.

Die aktuelle Zoomstufe wird im Zoom-Symbol **Q** 2 auf dem Monitor angezeigt.

#### **7. Schwenken/Neigen**

Drücken Sie beim Betrachten des Kamerabilds die Tasten Links / Rechts / Hoch / Runter, um verschiedene Winkel anzeigen zu lassen, 108 Grad vertikal und 270 Grad horizontal.

#### **8. Nachtsicht**

Die Nachtsicht wird bei düsterer Umgebung automatisch aktiviert. Die Kamera verfügt über 12 leistungsstarke Infrarot-LEDs, um auch im Dunkeln klare Bilder aufzunehmen. Schwarz-Weiß-Bilder können auf eine Distanz von 2m aufgenommen werden.

#### **9. Wecker**

Drücken Sie die Tasten Menü -> Rechts, wählen Sie das Wecker-Menü -> OK -> Hoch / Runter, um die Timer-Einstellungen zu wählen. Sie können einen 2h, 2h oder 6h Wecker einstellen oder die Stunden und Minuten anderweitig anpassen. Sobald die Weckzeit erreicht ist, ertönt ein Piepton. Drücken Sie zum Stoppen die OK-Taste; ansonsten piept das Gerät 30s lang, dann erneut nach 1min und hört nach dem 3. Alarm schließlich auf.

· Wenn ein Timer eingestellt ist, wird das Wecker-Symbol auf dem Monitor angezeigt.

· Überprüfen Sie vor dem Einstellen, ob die Zeit-Einstellung des Monitors mit Ihrer aktuellen Zeit übereinstimmt.

#### **10. Weitwinkelansicht (Optional)**

Montieren Sie Ihre Weitwinkel-Linse (separat käuflich), wie im vorherigen Segment Weitwinkel-Linse (Optional) beschrieben. Jetzt sehen Sie das Kamerabild in einem breiteren Winkel von etwa 170 Grad.

#### 11. Temperaturalarm

Der Monitor zeigt mit den Symbolen "HH" und "LL" zu hohe (>35°C / 95°F) und zu niedrige (<0°C / 32°F) Temperaturen an, begleitet mit einem  $\int_1^z \hat{x} \cdot \hat{\theta}$ Symbol und einem Piep-Alarm.

. . . . . . . . . . . . . . . . . . Wenn der Monitor stummgeschaltet ist, können Sie Ihr Baby nicht hören. -------------------------------

## **SPEZIFIKATIONEN**

#### Monitor

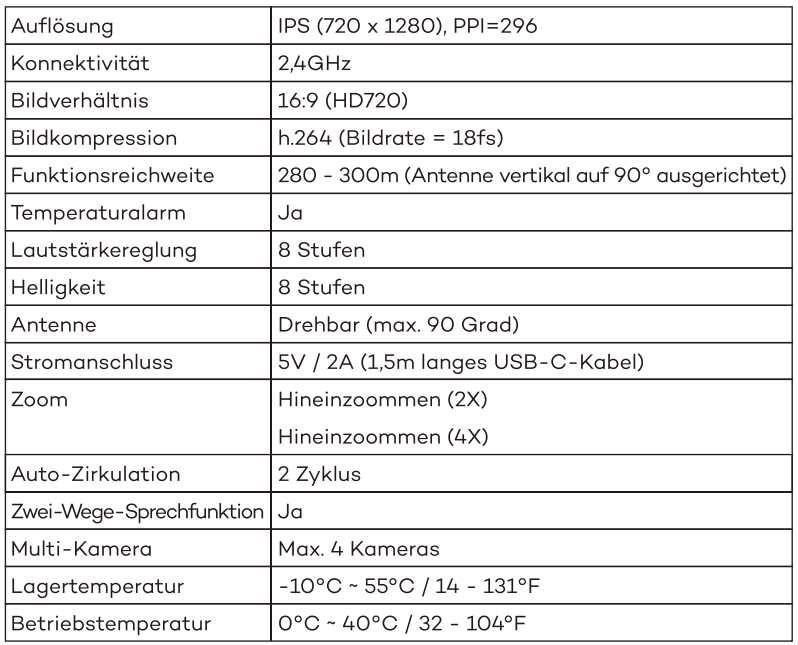

#### **Kamera**

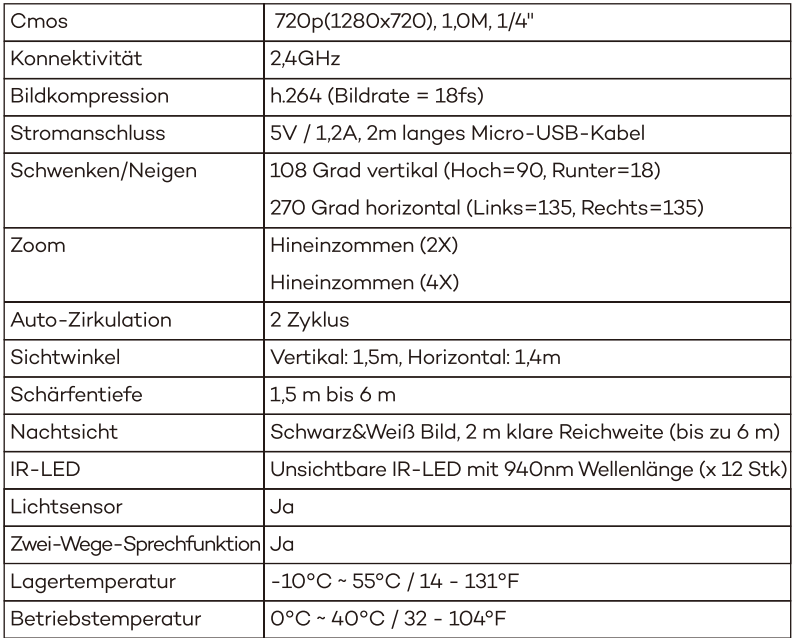

# **PROBLEMLÖSUNG**

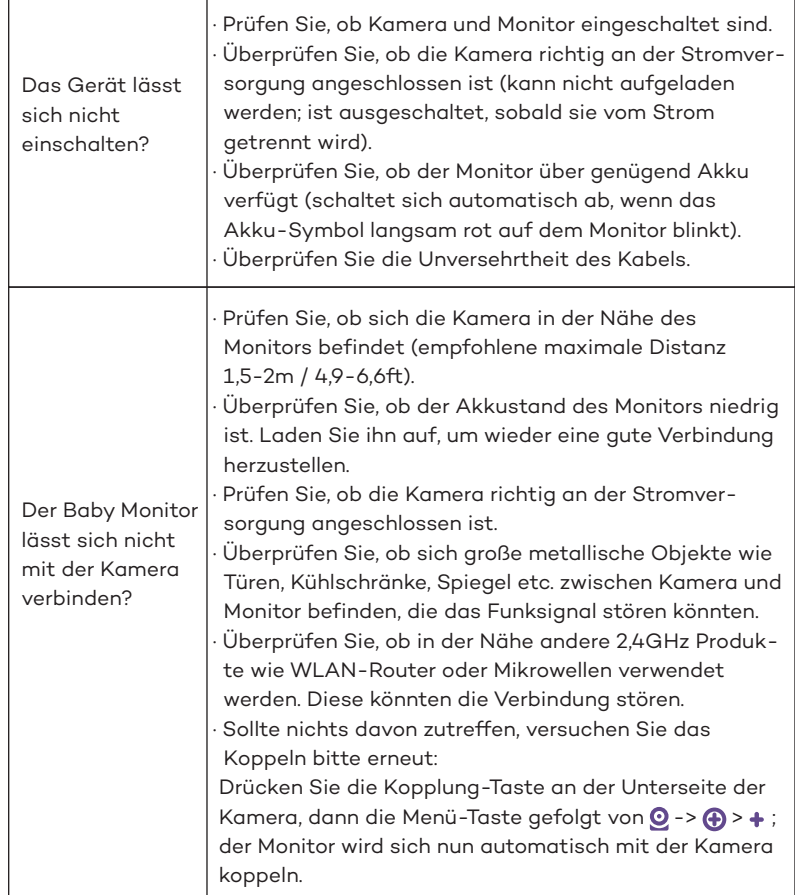

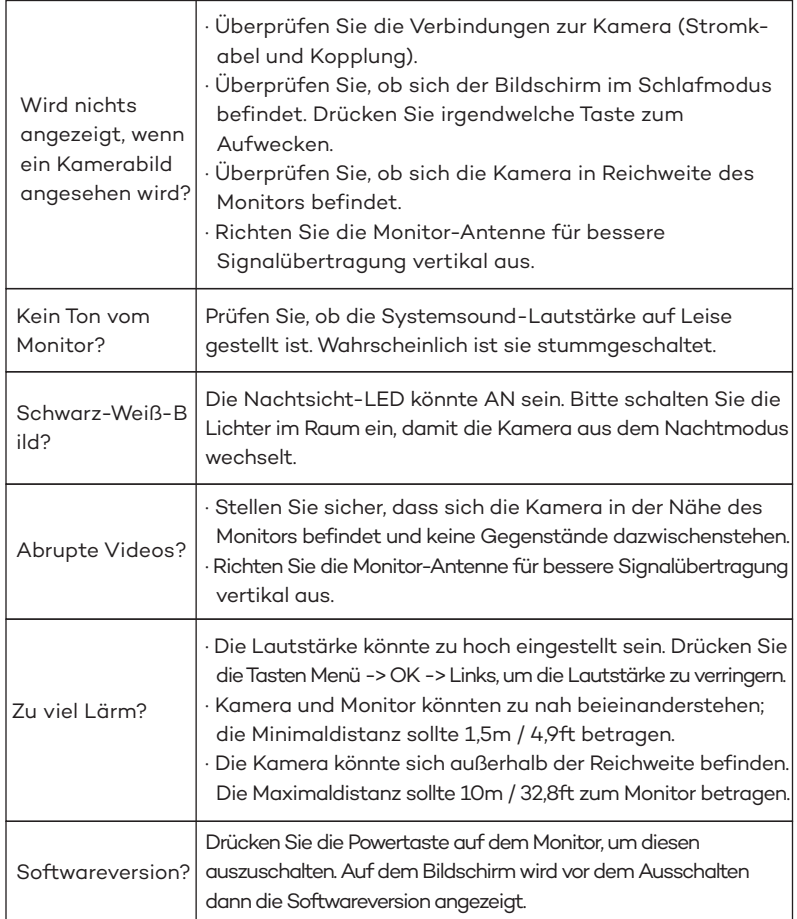

## **GARANTIE & KUNDENSERVICE**

#### 18-Monate-Garantie

Lebenslanger Kundenservice (Kontaktdetails auf dem Monitor und der Rückseite dieser Bedienungsanleitung).

## **FCC STATEMENT**

FCC RF Exposure Warning Statements for Camera:

This equipment complies with FCC radiation exposure limits set forth for an uncontrolled environment. This equipment shall be installed and operated with minimum distance 20cm between the radiator & body.

**ISED Radio Frequency Exposure Statement for Camera:** 

This equipment complies with IC exposure limits set forth for an uncontrolled environment. This equipment shall be installed and operated with minimum distance 20cm between the radiator & body.

Cet équipement est conforme aux limites d'exposition IC définies pour un environnement non contrôlé. Cet équipement doit être installé et utilisé avec une distance minimale de 20 cm entre le radiateur et la carrosserie.

Changes or modifications not expressly approved by the party responsible for compliance could void the user's authority to operate the equipment.

This device complies with Part 15 of the FCC Rules. Operation is subject to the following two conditions:

(1) this device may not cause harmful interference, and (2) this device must accept any interference received, including interference that may cause undesired operation.

#### RF Exposure Information:

FCC RF Exposure requirements: The highest SAR value reported under this standard during product certification for use next to the head with the minimum separation distance of 0mm. This transmitter must not be collocated or operating in conjunction with any other antenna or transmitter. This product is compliance to FCC RF Exposure requirements and refers to FCC website https://apps.fcc.gov/oetcf/eas/reports/GenericSearch.cfm search for FCC ID: 2AVUHVA-IH006A and FCC ID: 2AVUHVA-IH006B This device contains licence-exempt transmitter(s)/receiver(s) that comply with Innovation, Science and Economic Development Canada's licenceexempt RSS(s). Operation is subject to the following two conditions: (1) This device may not cause interference.

 $(2)$  This device must accept any interference, including interference that may cause undesired operation of the device.

L'émetteur/récepteur exempt de licence contenu dans le présent appareil est conforme aux CNR d'Innovation, Sciences et Développement économique Canada applicables aux appareils radio exempts de licence. L'exploitation est autorisée aux deux conditions suivantes :

(1) L'appareil ne doit pas produire de brouillage:

(2) L'appareil doit accepter tout brouillage radioélectrique subi, même si le brouillage est susceptible d'en compromettre le fonctionnement.

This EUT is compliance with SAR for general population/uncontrolled exposure limits in IC RSS-102 and had been tested in accordance with the measurement methods and procedures specified in IEEE 1528 and IEC 62209. This equipment should be installed and operated with minimum distance 0 mm between the radiator and your body. This device and its antenna(s) must not be co-located or operating in conjunction with any other antenna or transmitter.

Cet appareil est conforme aux limites d'exposition DAS incontrôlée pour la population générale de la norme CNR-102 d'Industrie Canada et a été testé en conformité avec les méthodes de mesure et procédures spécifiées dans IEEE 1528 et IEC 62209. Cet appareil doit être installé et utilisé avec une distance minimale de 0 mm entre i'émetteur et votre corps. Cet appareil et sa ou ses antennes ne doivent pas être co-localisés ou fonctionner en conjonction avec tout autre antenne ou transmetteur.

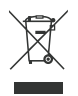

#### **WEEE Compliance**

Correct Disposal of This Product (Waste Electrical & Electronic Equipment) (Applicable in countries with separate collection systems) This marking on the product, accessories or literature indicates that the product and its electronic accessories should not be disposed of with other household waste at the end of their working life. To prevent possible harm to the environment or human health from uncontrolled waste disposal, please separate these items from other types of waste and recycle them responsibly to promote the sustainable reuse of material resources. Household users should contact either the retailer where they purchased this product, or their local government office, for details of where and how they can take these items for environmentally safe recycling. Business users should contact their supplier and check the terms and conditions of the purchase contract. This product and its electronic accessories should not be mixed with other commercial wastes for disposal.